# PHYTHON. การออกแบบขั้นตอนการทำงาน และ การเขียนโปรแกรมเบื้องต้น

# หลักการเขียนโปรแกรม

การกำ หนดเเละ ้วิเคราะห์ปัญหา analysis the problem

กำหนดวัตถุประสงค์ของ โปรเเกรมคอมพิวพิเตอร์

### กำ หนดวิธีวิกธี ารประมวลผล หรือวิธีการคำนวณ

กำ หนดลักษณะ

ขิอมูลนำเขิา

ึการออกแบบอัลกอรึทึม (alogorithm)

เขียนคำส<mark>ั</mark>ง (coding)

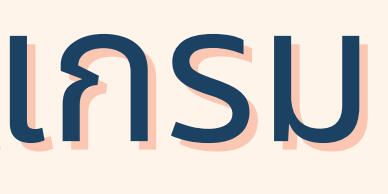

กำ หนดลักษณะ ขิอมูลนำออก

การออกเเบบโปรเเกรม (design a program )

> ้สั่งให้ไฟล์โปรแกรมทำงาน (run)

การออกเเบบส่ว ส่ นติดต่อผู้ใผู้ช้ (user interface)

การเขีย ขี นโปรเเกรม (codng)

แปลภาษา (compile)

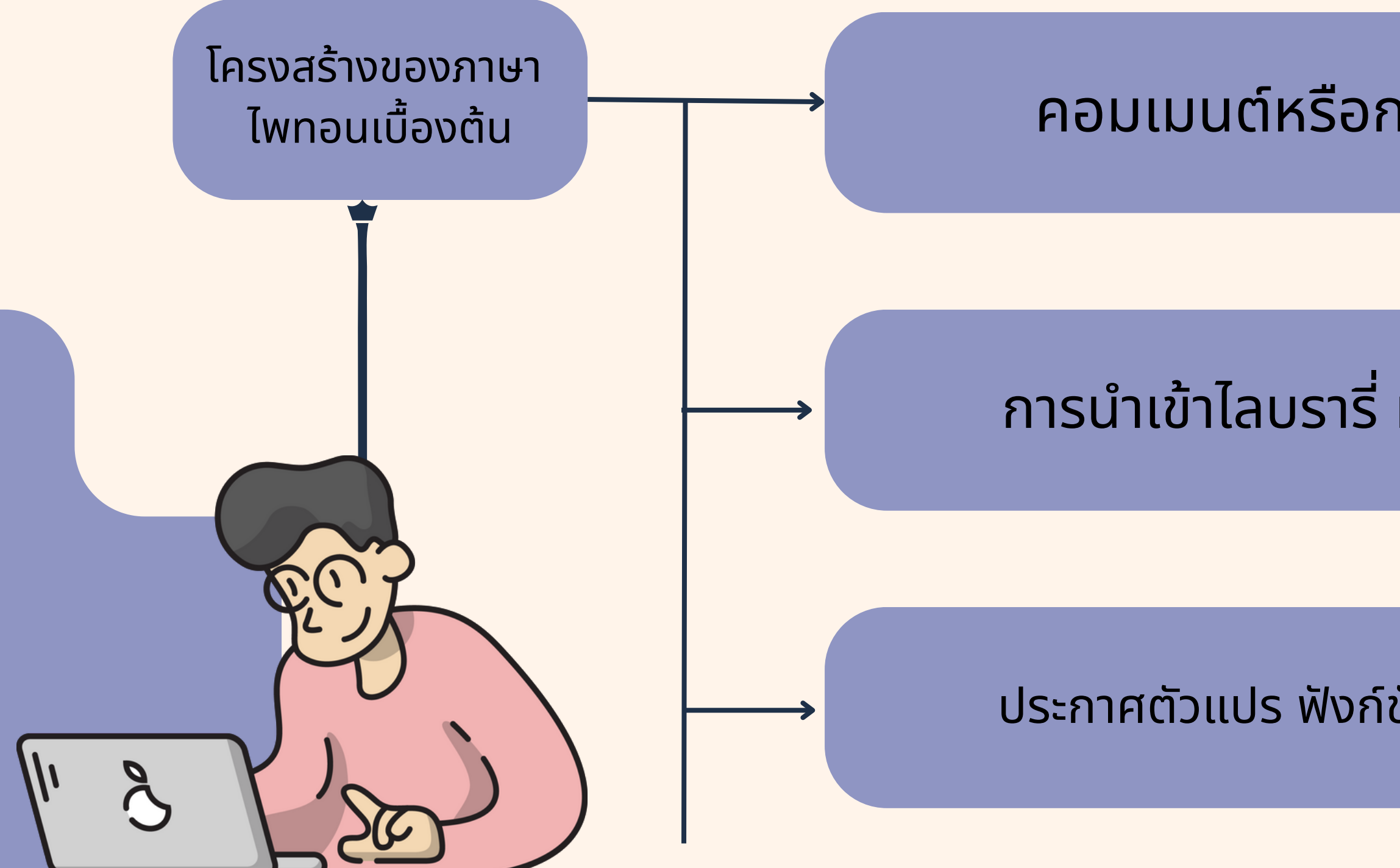

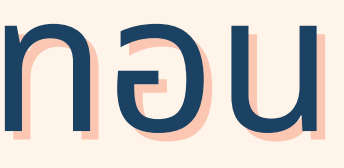

### คอมเมนต์หรือการประกาศตัวแปรภาษา

## ิการนำเข้าโลบราริ หรือคลาสของไพทอนมา(ชิ

### ี่ประกาศตัวแปร ฟังก์ชัน และคำสังควบคุมการทำงาน

# โปรแกรมภาษาไพทอน

ไพทอน (python) ถูกพัฒนาครังแรกเมื่อปี 1989 โดย กิโด ฟาน รอสซัม (Guido van Rossum) **โดยโครงสร้า ร้ งของภาษานั้น นั้ จะไม่มี ม่ ก มี ารยึด ยึ ติดกับแพลตฟอร์ม ร์ ที่ใช้ ทำ ให้ python เป็น ป็ Open Source เต็มรูปแบบที่ใช้พั ช้ ฒ พั นาได้อย่า ย่ งอิสระ**

# รูปแบบการเขียนโปรแกรมคอมพิวเตอร์

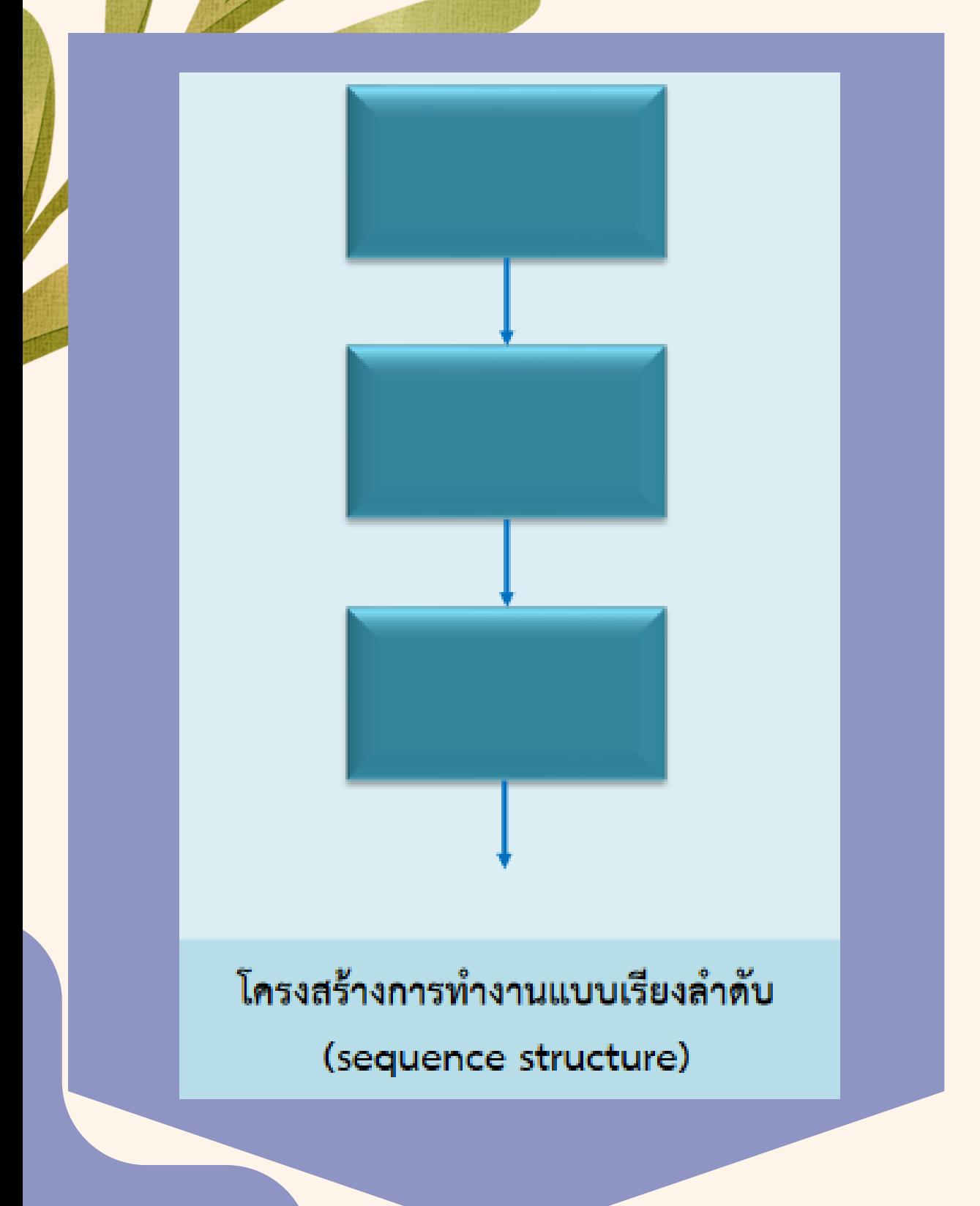

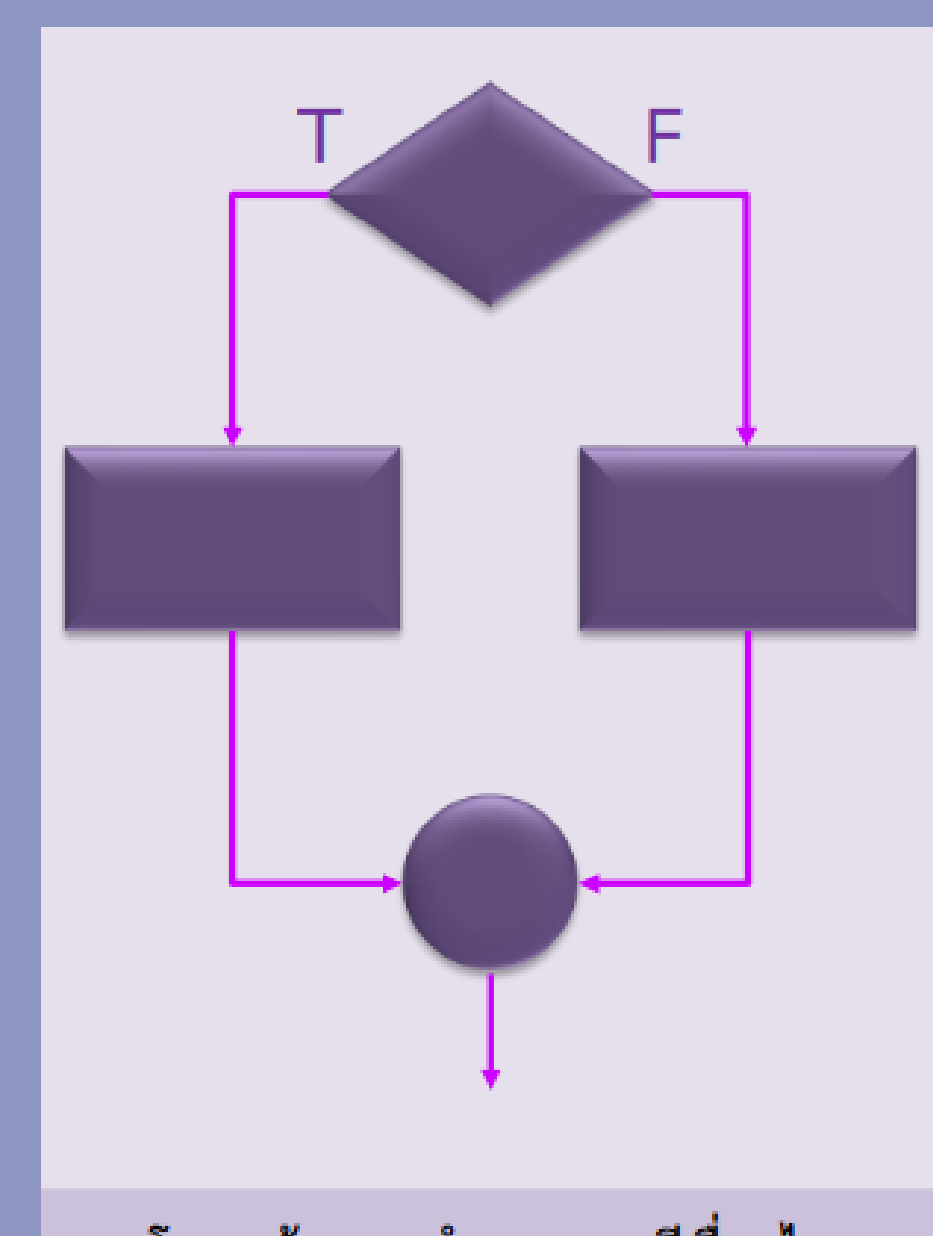

โครงสร้างการทำงานแบบมีเงื่อนไข (condition structure)

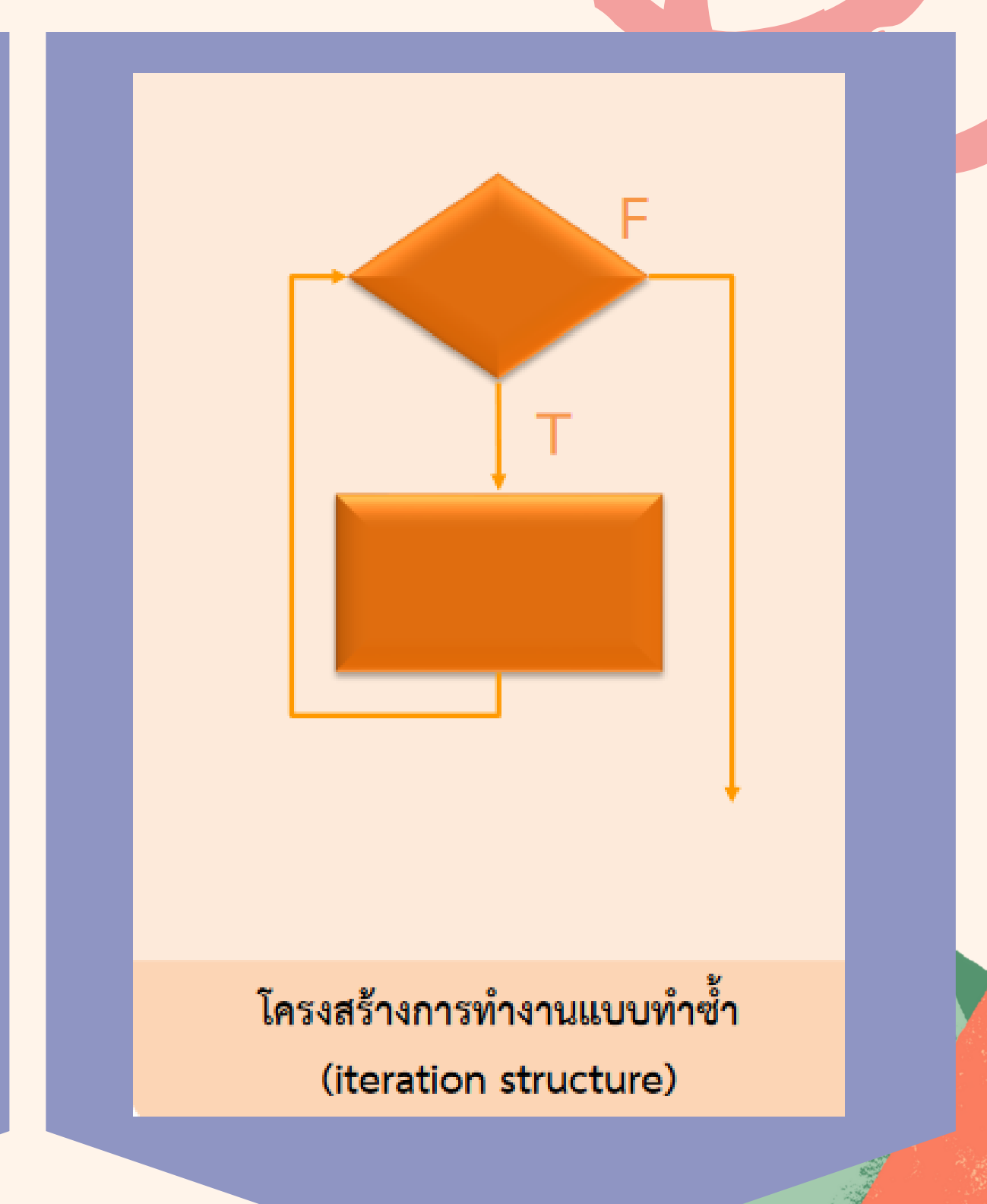

# กระบวนการทำทำ ทำทำ งานของโปรแกรม ึกระบวนการทำงานของโปรแกรมคอมพิวเตอร์มี **3** กระบวนการ ได้แก่

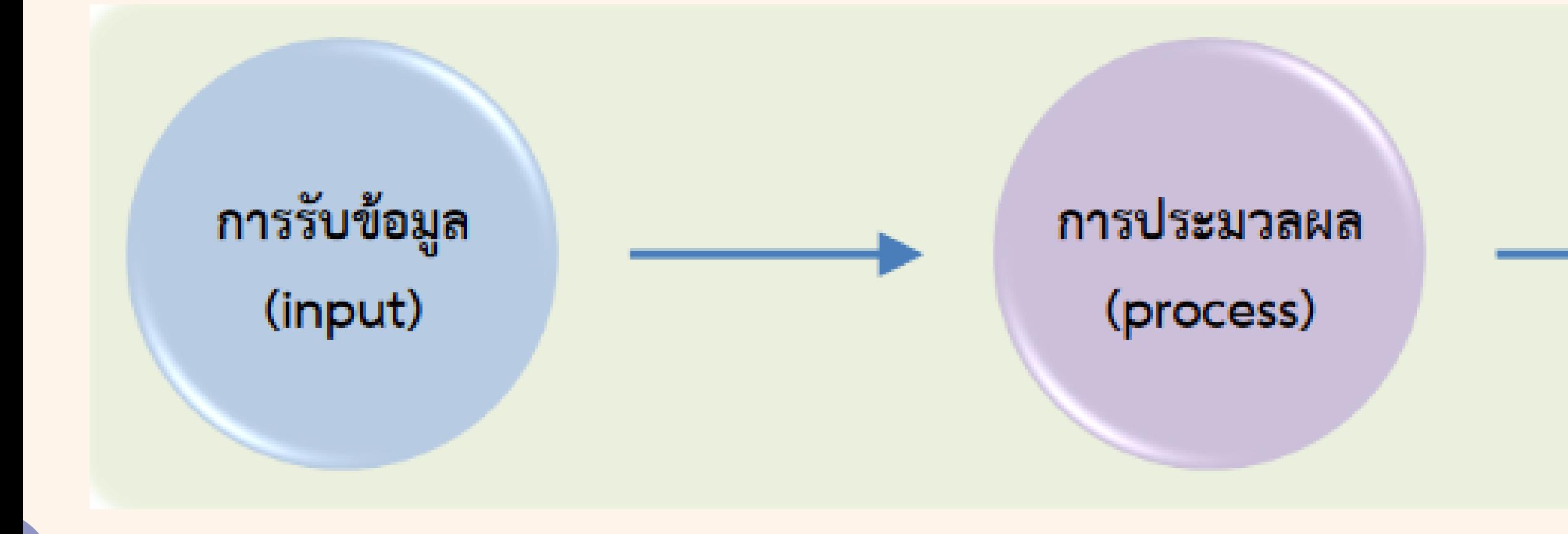

การแสดงผลลัพธ์

(output)

ภาษา Phython พัฒนาขึ้นครั้งแรกในปี 1989 โดย กิโด ฟาน รอสซัม ซึ่งเป็นภาษาโปรแกรม ระดับสูงที่(ชีกันอย่างแพร่หลาย ถูกออกแบบ ้เพื่อให<u>้ม</u>ีโครงสุรางและ ไวยากรณ์ ของภาษาที่ไม่ซับซ้อน เข้าใจง่าย มีการใช้ พัฒนาแอปพลิเคชัน เว็บไซต์ ต์ต์ รวมถึงแอปบนมิอถิอหรือ อุปกรณ์เคลื่อนที่ ด้วย หน้าที่ของ Python ก็คือการทำงานแปลชุดคำสังทิละบรรทัดเพื่อ ปีอนเข้าสู่หน่วยประมวลผล ให้คอมพิวเตอร์ทำงานตามที่เราต้องการ

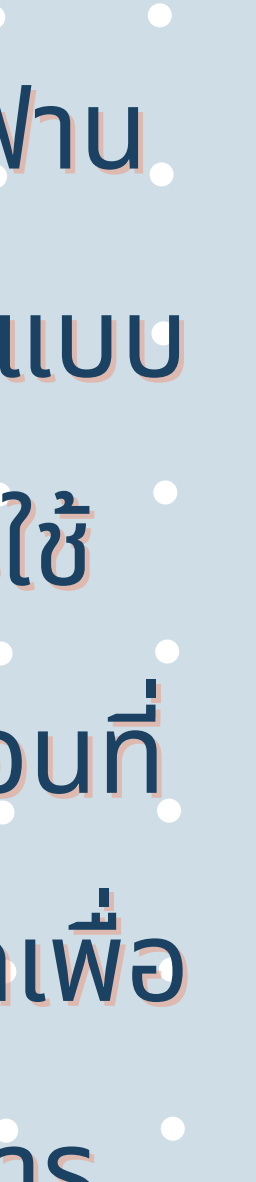

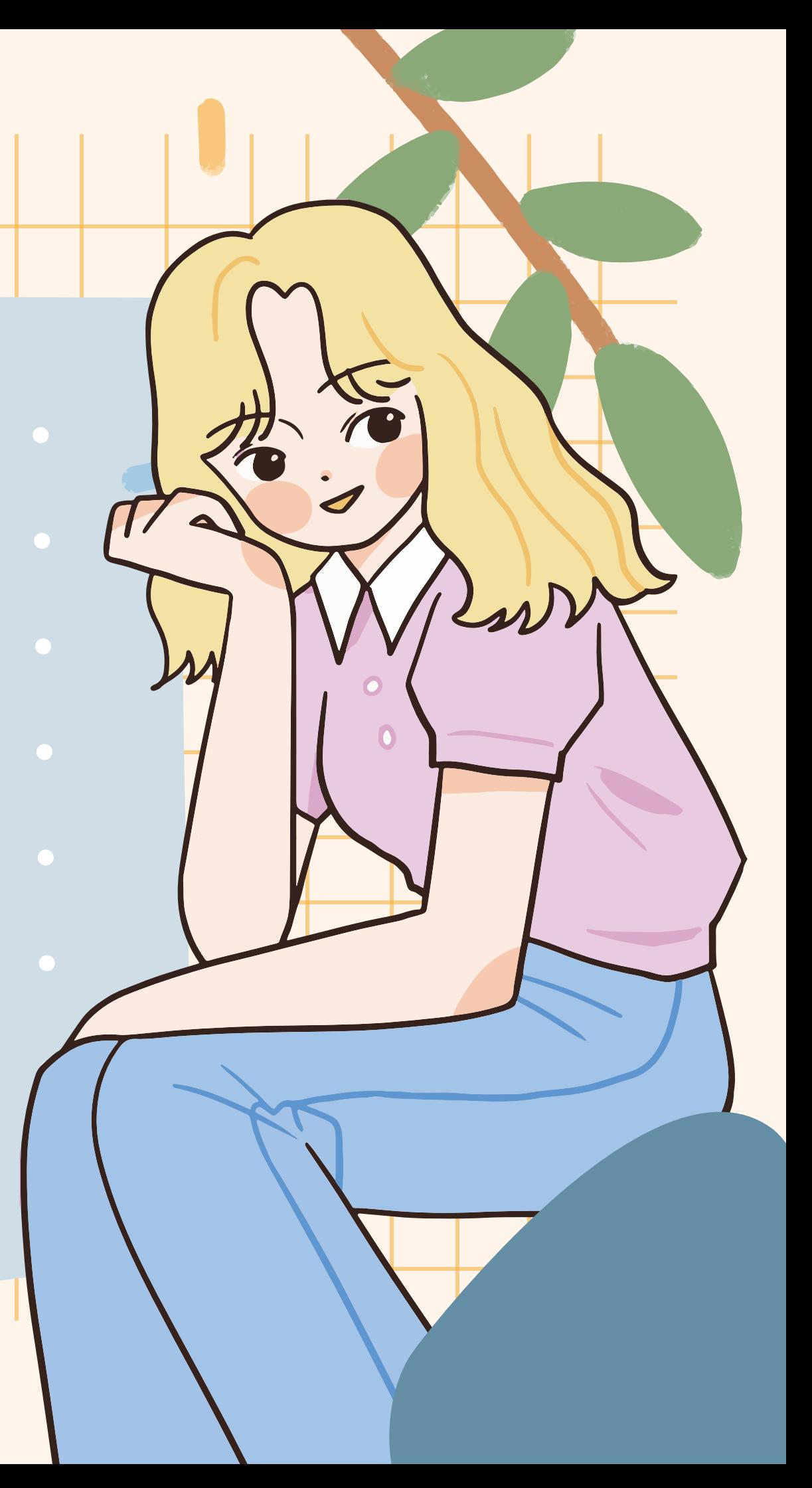

## Repl.it คือ เว็บไซต์สำหรับการเขียน โปรแกรมภาษาไพทอน ทีที ที มีที มีเ มี เ มี ครื่รื่ รื่ อ รื่ อ รื่รื่ ง มืออย่าง source code editor, build automation tools and a debugger มิให้ใช้งานอย่างครบถ้วน ซึ่งใช้ได้ ทั้งรูปแบบฟรี และเสียรายเดือน และสามารถใช้ได้ทุกแพลตฟอร์ม ทั้ง PC android ios **เครื่อ รื่ งมือ มื ในการเขีย ขี นภาษาไพทอน**

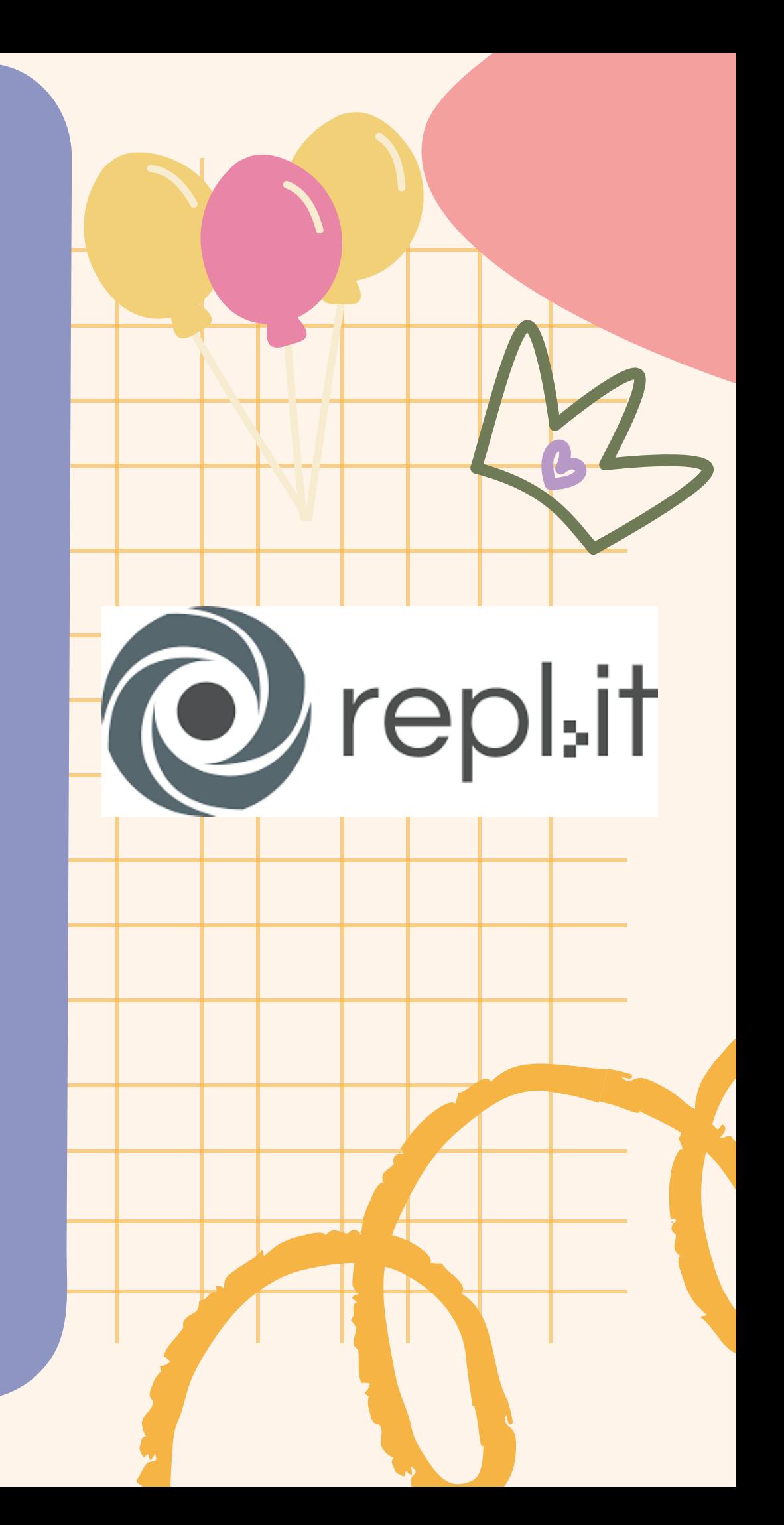

# การเข้าใช้งานเว็บไซต์ Repl.it

 $4 - 4$   $2 + 4$  and too

**Orenlits** Features v

## Code, create, and learn together

Use our free, collaborative, in-browser IDE to code in 50+ languages - without spending a second on setup.

**3 Start coding** 

## **SP & B & B & B** 1. เข้าเว็บไซต์ https://replit.com/ 2.กด Sign Up เพื่อสมัครสมาชิก

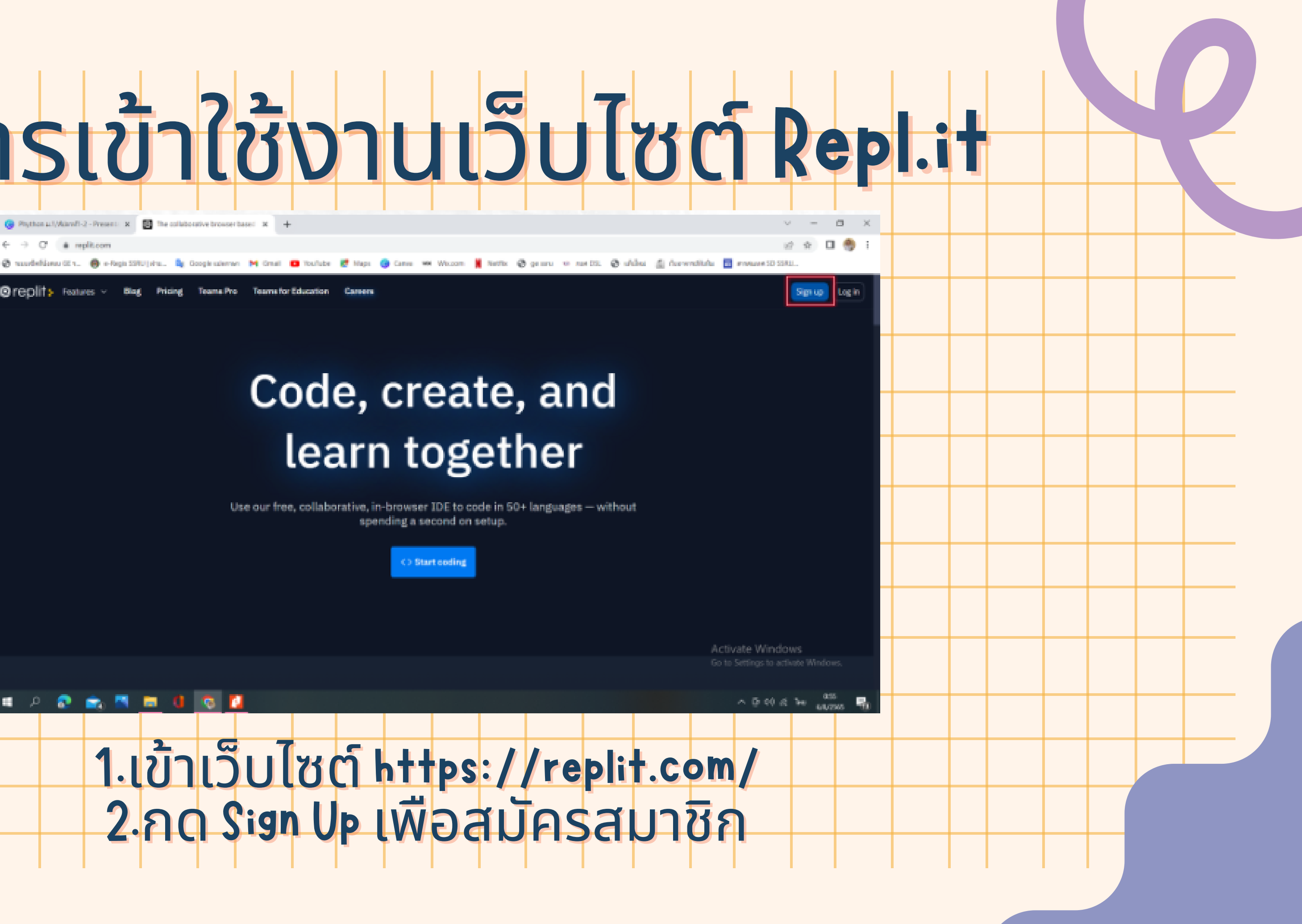

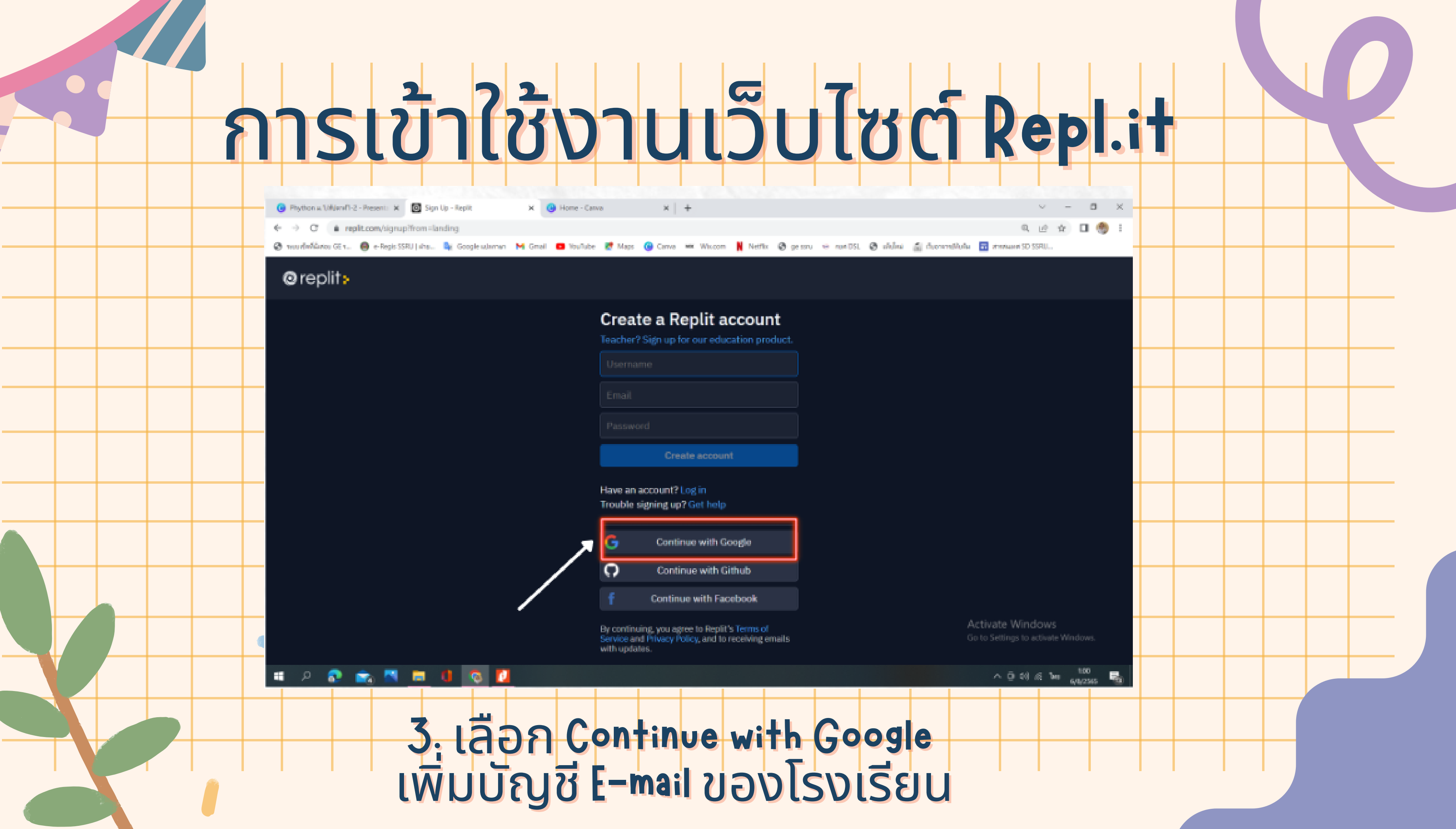

# วิธีการสร้างไฟล์เพิอเขียนไปรแกรม

**Python** 

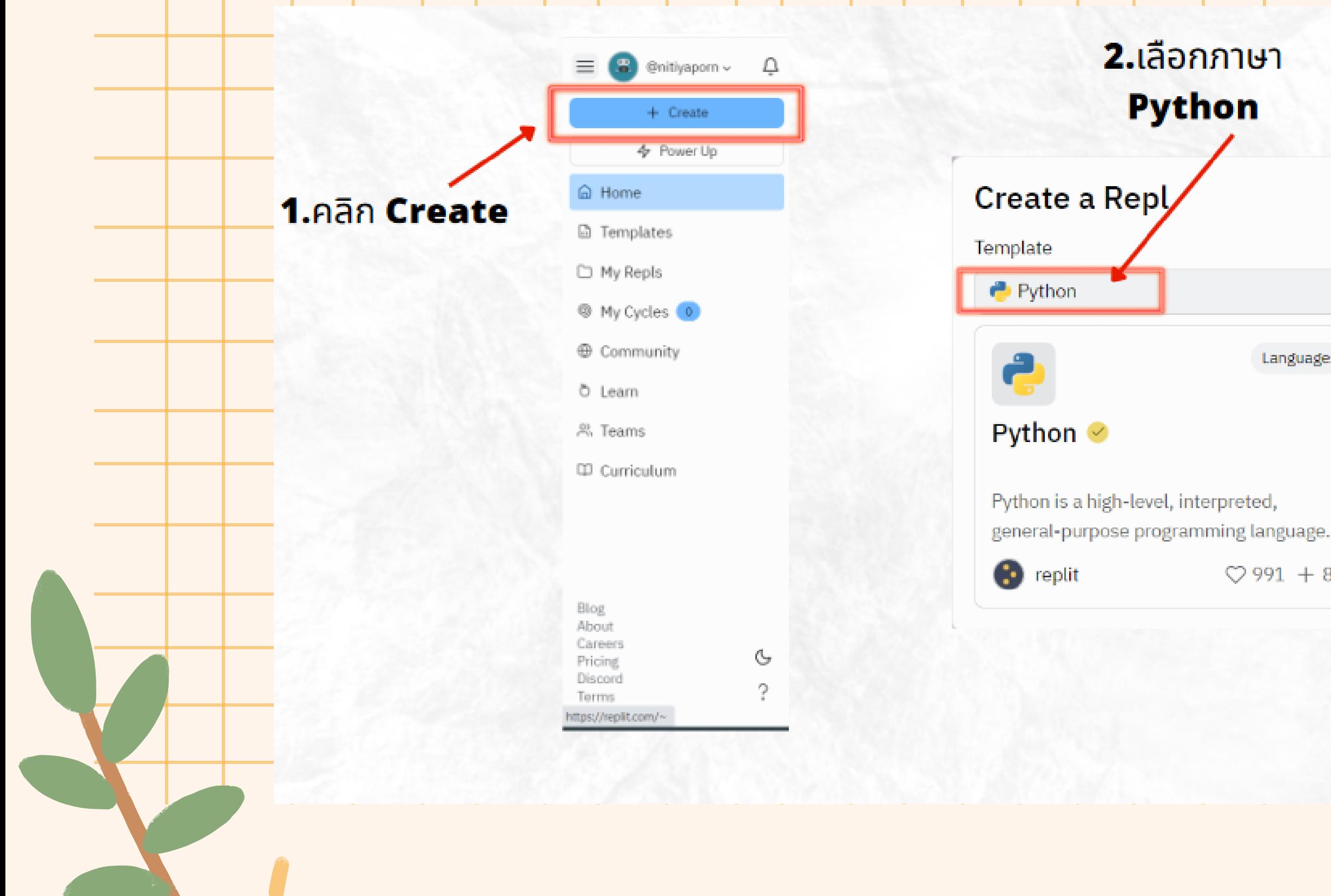

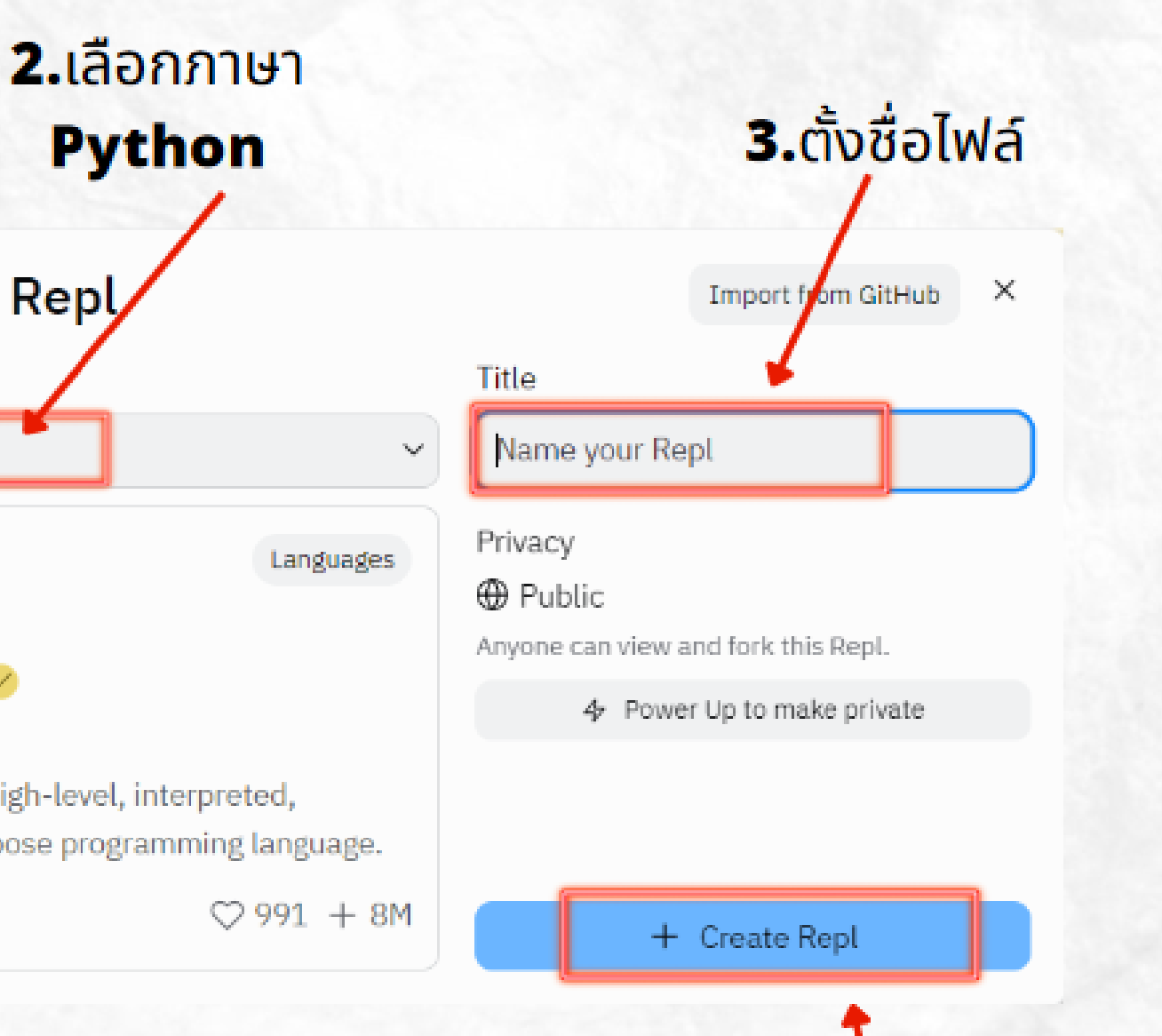

### 4. Ann Create Repl

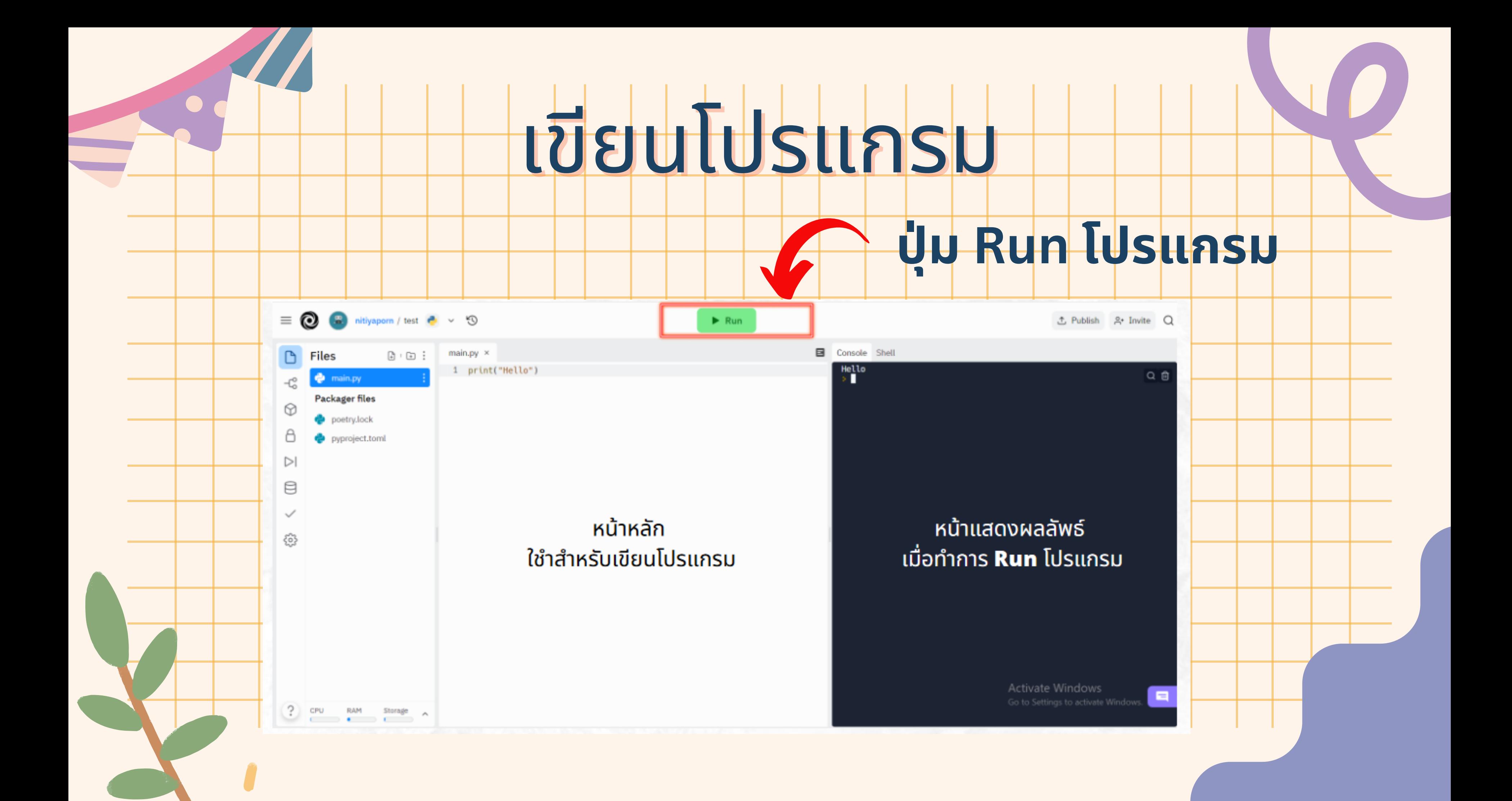

# WDAJUPM <u>คือ ฟังก์ชันคำสั่งในการแสดงผลผ่านทางหน้าจอ</u> โดยสามารถแสดงผลข้อมูลได้ทั้งตัวอักษร และ ตัวเลข

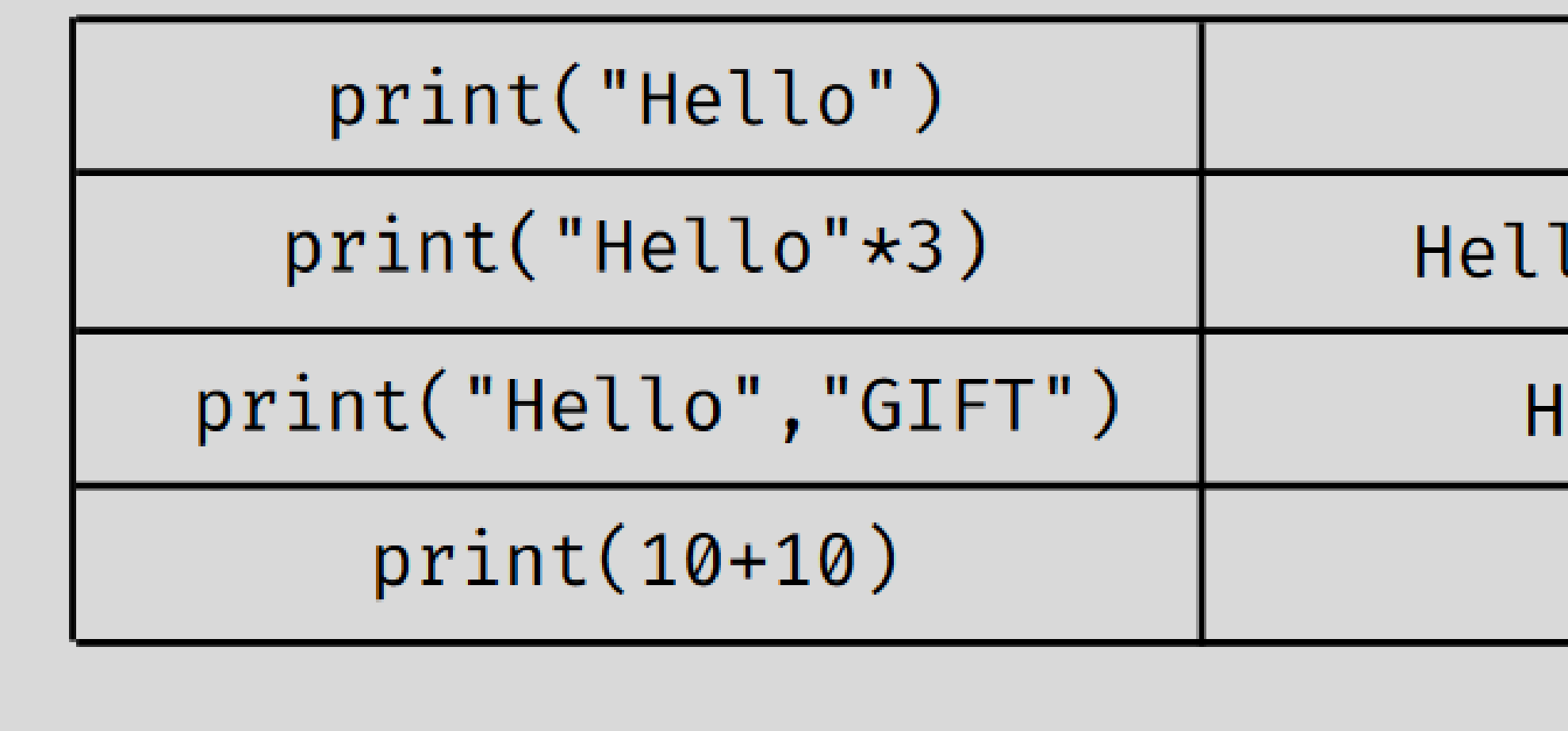

Hello

loHelloHello

### ello GIFT

20

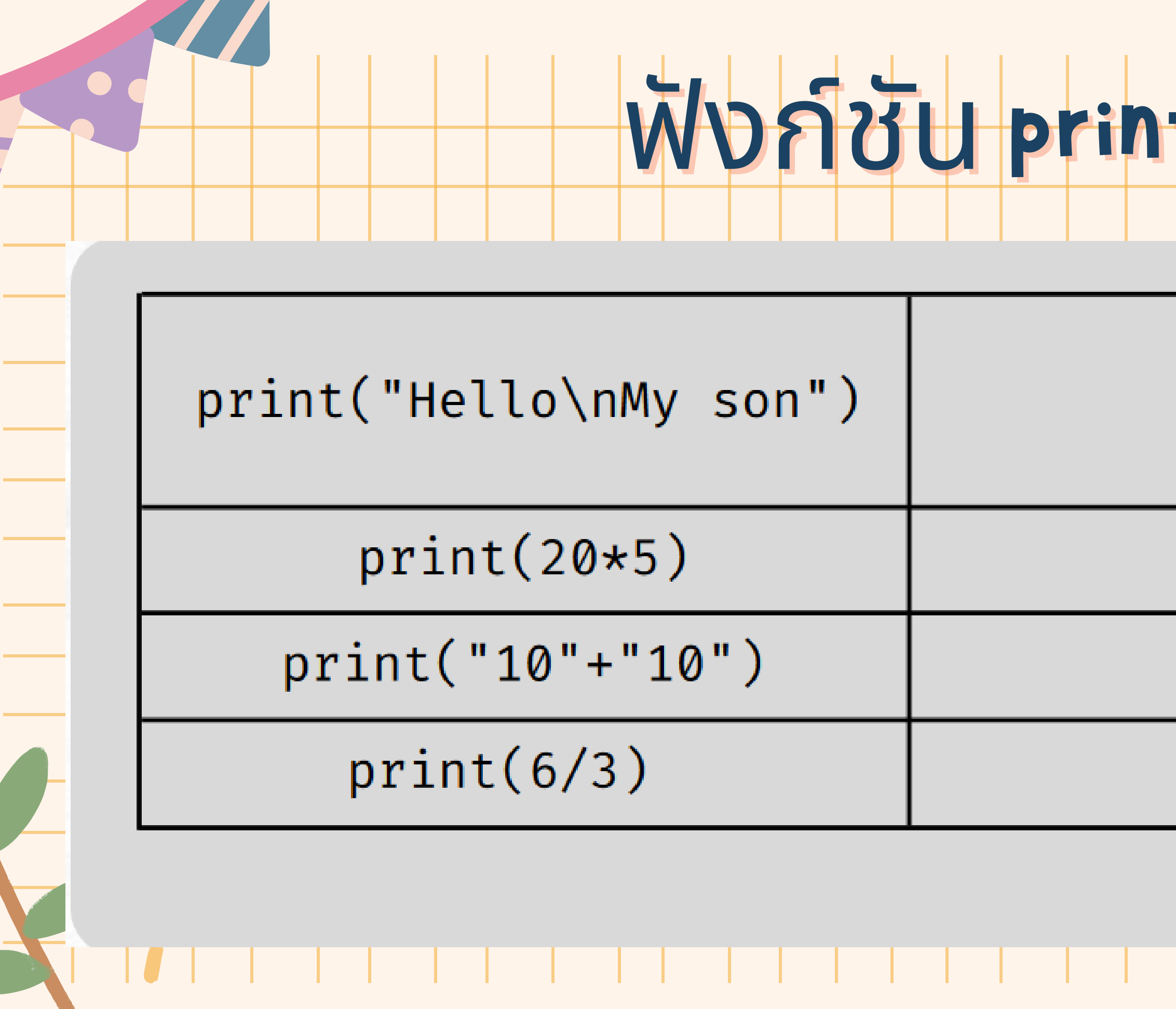

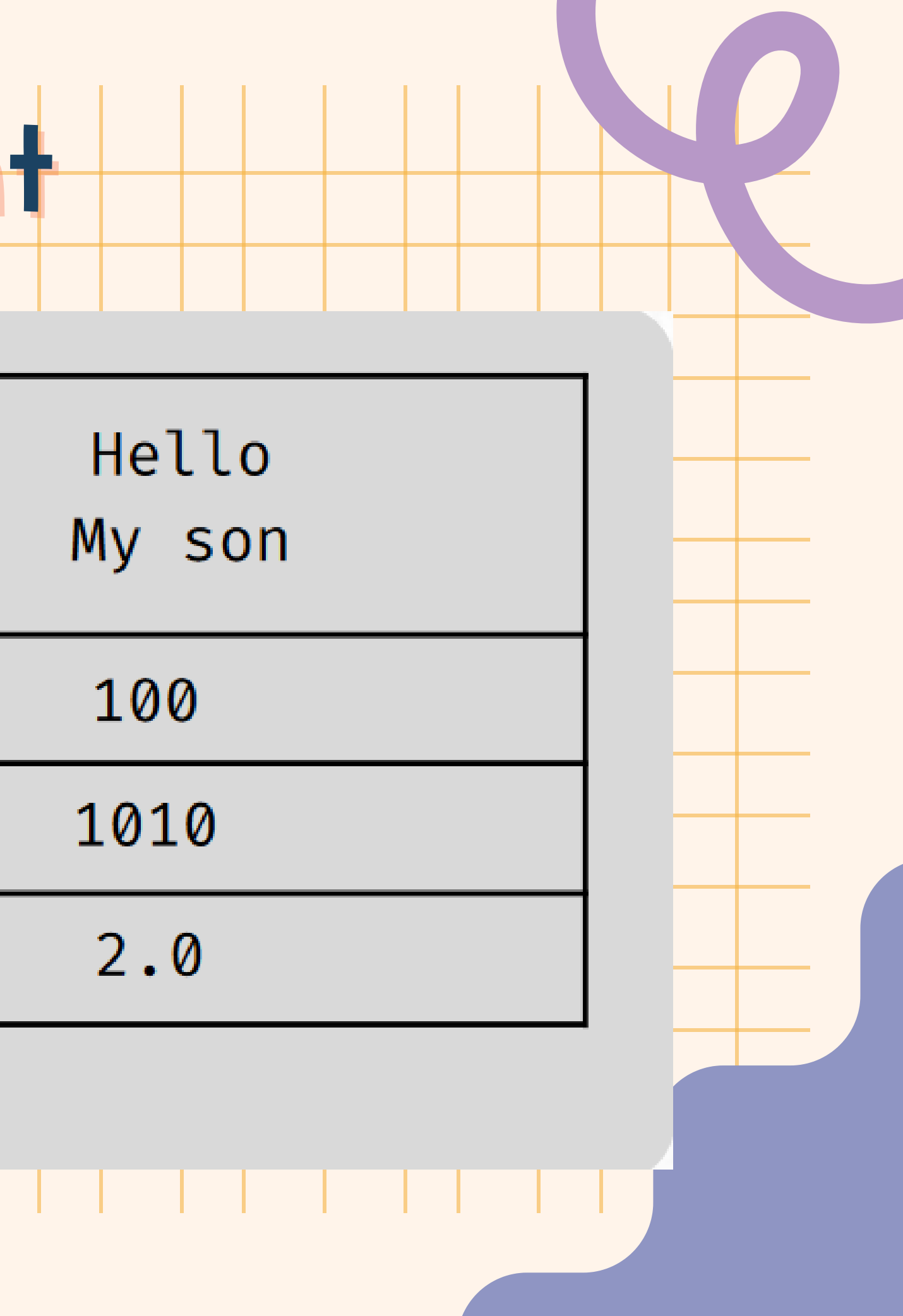

# โครงสร้างฟังก์ชัน print

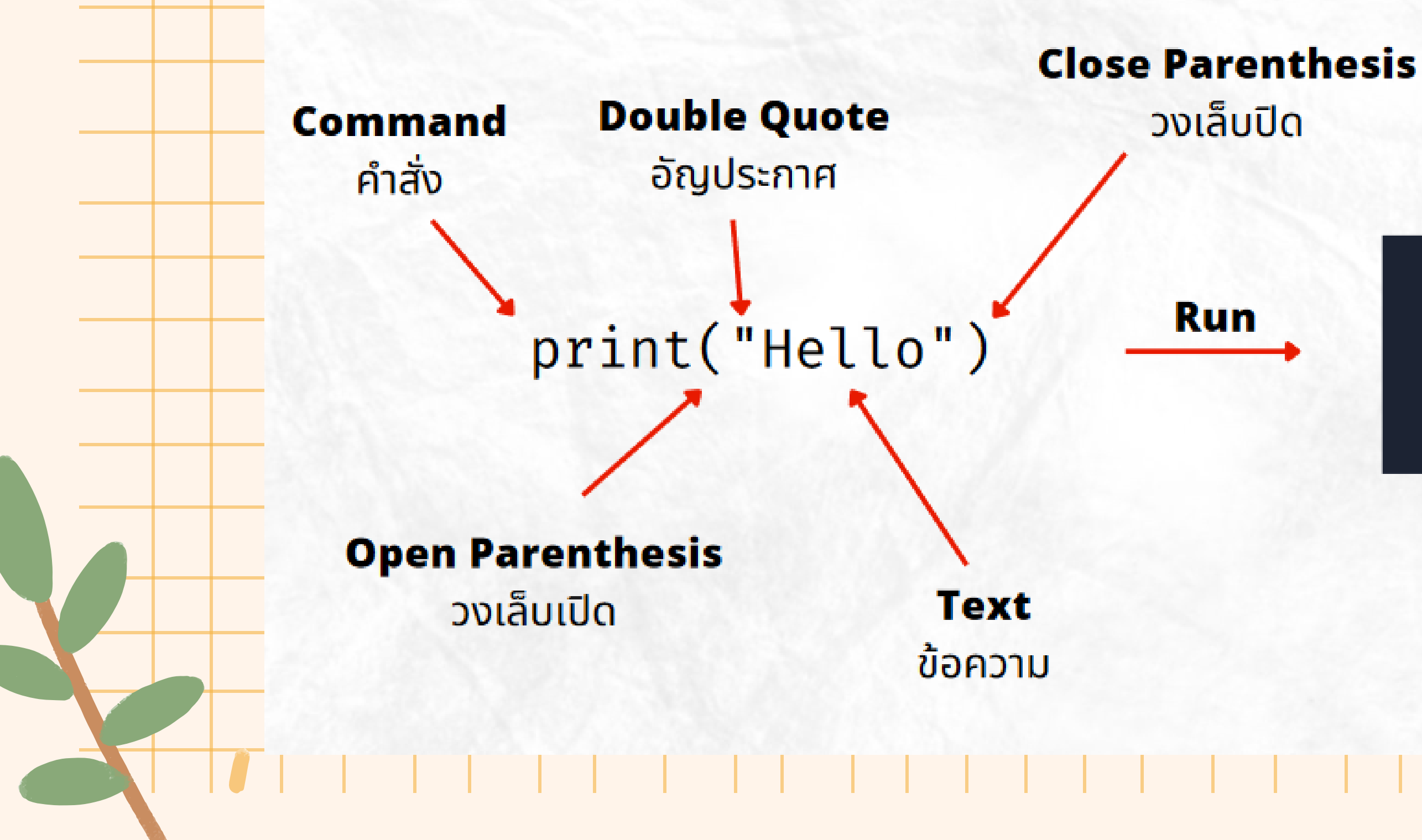

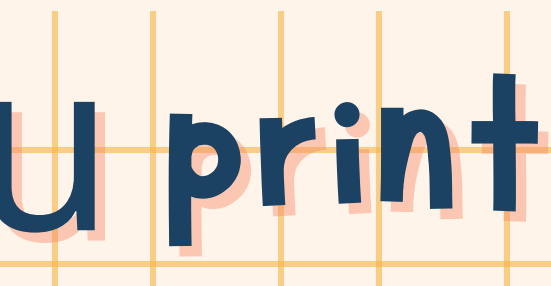

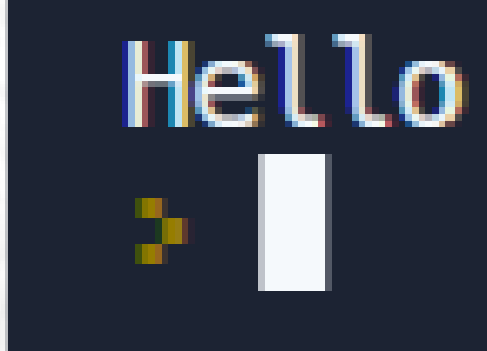

### **Output**

### การแสดงผล

## <u>โครงสร้างฟังก์ชัน ห</u> print

# **ฟัง ฟั ก์ชัน ชั ในวงเล็บสามารถใส่ อาร์กิ ร์ กิ วเมนต์ กี่ค่าก็ได้ แต่ต้องใส่เ ส่ ครื่อ รื่ งหมาย จุลภาค Comma**

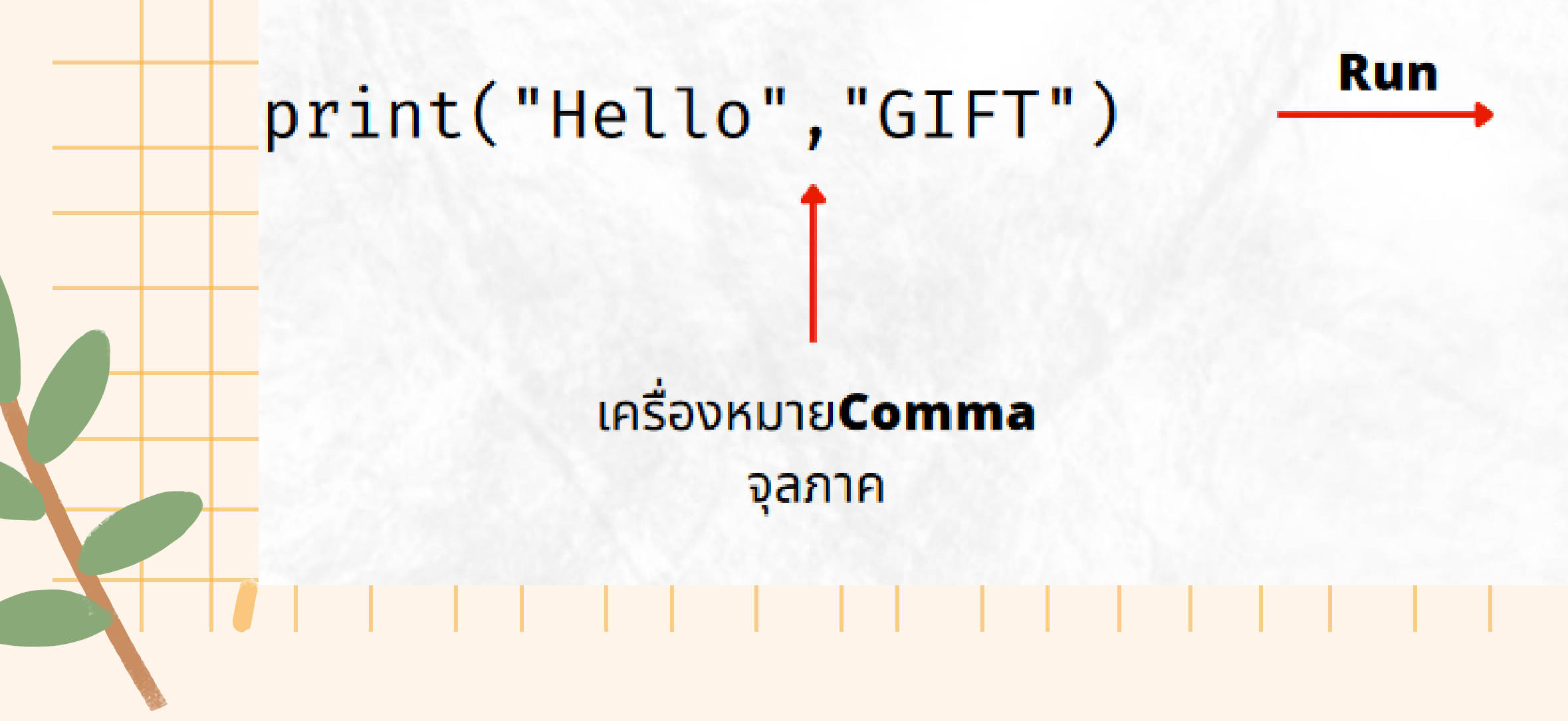

# Hello GIFT

### **Output**

การแสดงผล

# โครงสร้างฟังก์ชัน print

# ี่การเขียนโปรแกรมให้ขึ้นบรรทัดใหม่โดยใช้รหัสควบคุมคือ \n

ู้หน้าคำที่ต้องการขึ้นบรรทัดใหม่ **\n** 

print("Hello\nMy Name is Nitiyaporn")

หรือ

print("Hello","\n","My Name is Nitiyaporn")

้หน้าคำที่ต้องการขึ้นบรรทัดใหม่ **"\n"** 

### **Output** การแสดงผล

Hello My Name is Nitiyaporn

Hello My Name is Nitiyaporn

## โครงสร้างฟังก์ชัน ห print **ฟัง ฟั ก์ชัน ชั ยัง ยั มี keyword อาร์กิ ร์ กิวเมนต์ sep ซึ่ง ซึ่ เป็น ป็ ตัวแบ่ง บ่ หากอาร์กิ ร์ กิวเมนต์ที่ส่ง ส่ เข้า ข้ไปนั้น นั้ มากกว่า ว่ 1 ตัว โดยให้ใส่อั ส่ อั กขระที่เป็น ป็ ตัวแบ่ง บ่ ลงในสัญ สั ลักษณ์ฝณ์ นทอง (Single quote)**

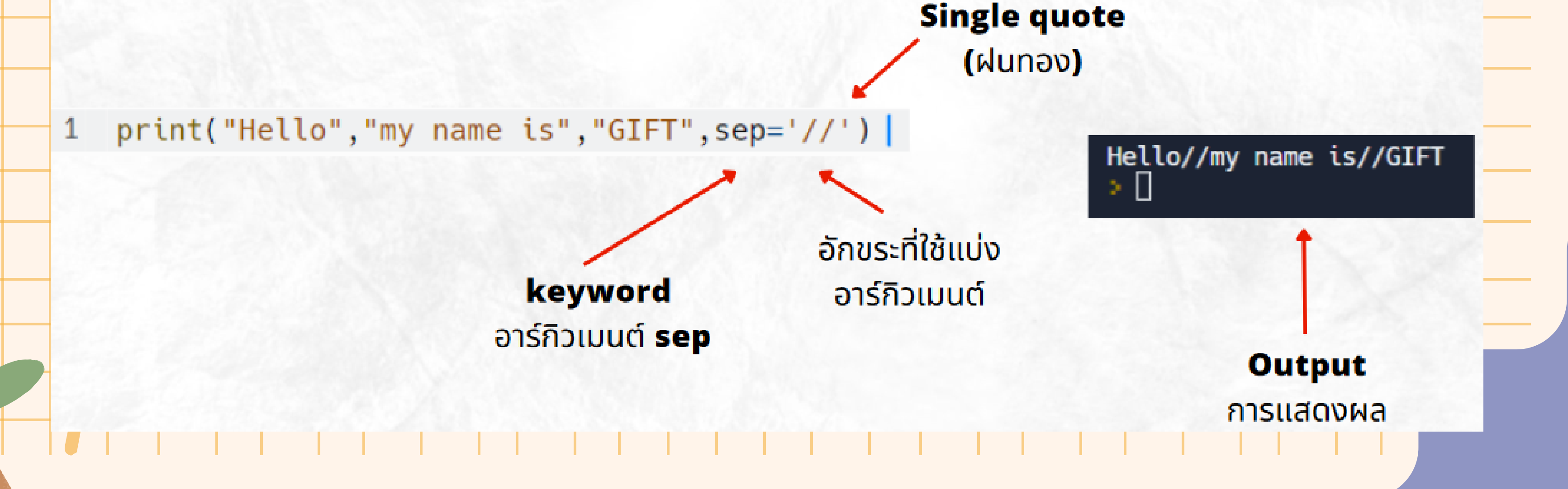

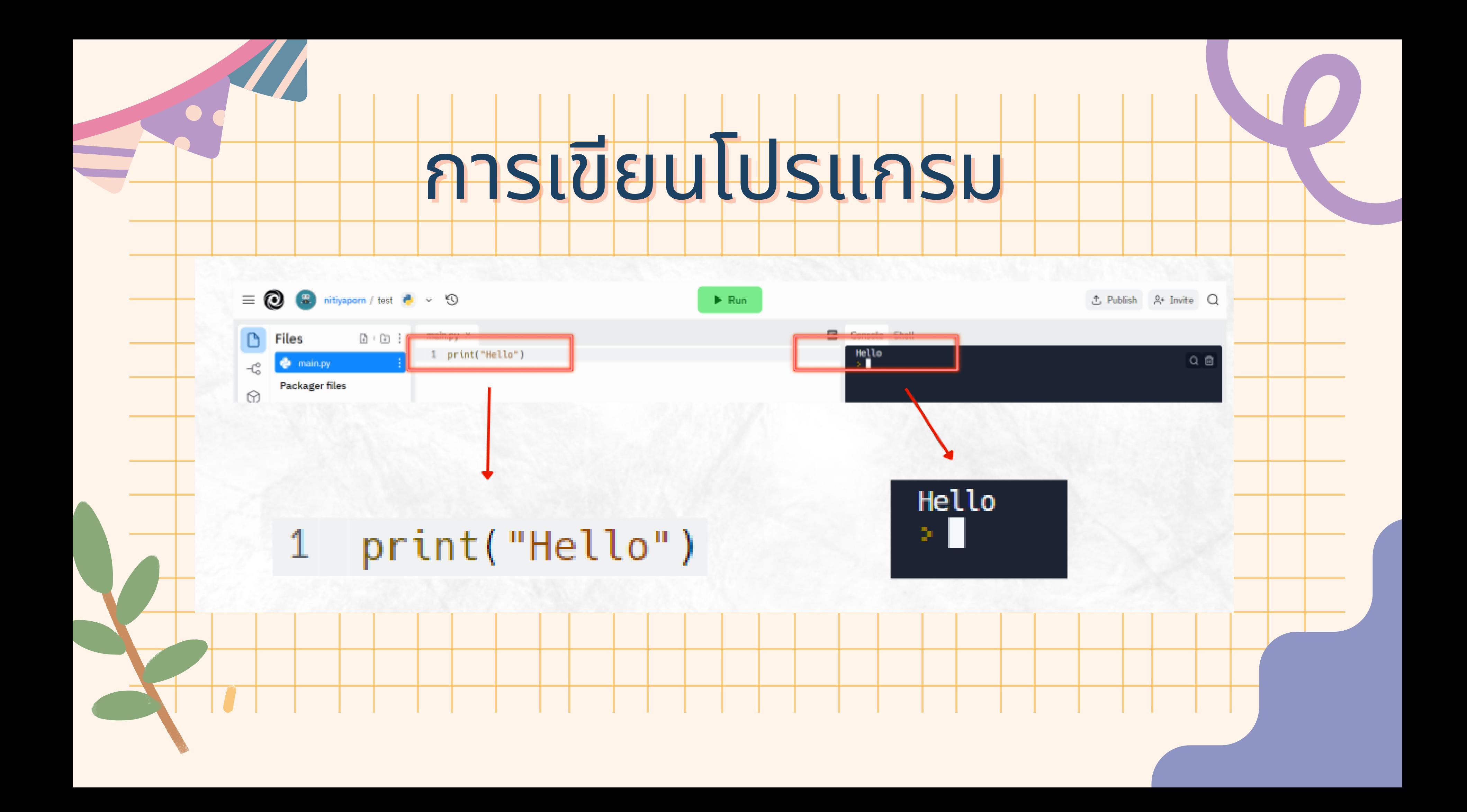

# ERROR

# การเ<mark>จอจุดผิดพลาด หรือ error ถือเป็นเรื่องปกติของการ</mark> ี่เขียนโปรแกรมมักมีการเกิด Error ใหญ่ด้วยกันอยู่ 3 ประเภทมีดังนี้

**1** ข้อผิดพลาดที่เกิดจากการใช้คำสั่งผิดรูปแบบที่กำหนดหรือก็คือ **(Syntax Error)** ี 2 ข้อผิดพลาดที่เกิดระหว่างการทำงานของคำสั่ง (Runtime Error) ี **3** ข้อผิดพลาดที่เกิดจากการประมวลผลของกลุ่มคำสั่ง แต่ได้ผลลัพท์ที่ไม่ตรงตาม ความต้องการ (Logic Error)

## โดยในโปรแกรม **IDE** ส่วนใหญ่จะมีการช่วยระบุ error ให้

\*IDE ย่อมาจาก Integrated Development Environment คือ เครื่องมือที่ช่วยในการพัฒนาโปรแกรม โดยมีสิ่งอำนวยความสะดวกต่างๆ

# การเขียนเบรแกรม

 $\equiv 0$ a nitiyaporn / test  $\bullet \lor \circledcirc$  $\blacktriangleright$  Run **B** Console S main.py × D **Files**  $\textbf{r} \in \mathbb{R}^n \textbf{0}$ 1 print("Hello","GIFT") File  $\bullet$  main.py  $\mathcal{L}_{\circ}^{\circ}$ 2 print("Nitiyaporn) pri.  $3$  print(20\*5) **Packager files** wntaxE T ⊕ poetry.lock 8 pyproject.toml  $\left\vert \gg\right\vert$ g بمحمده 8

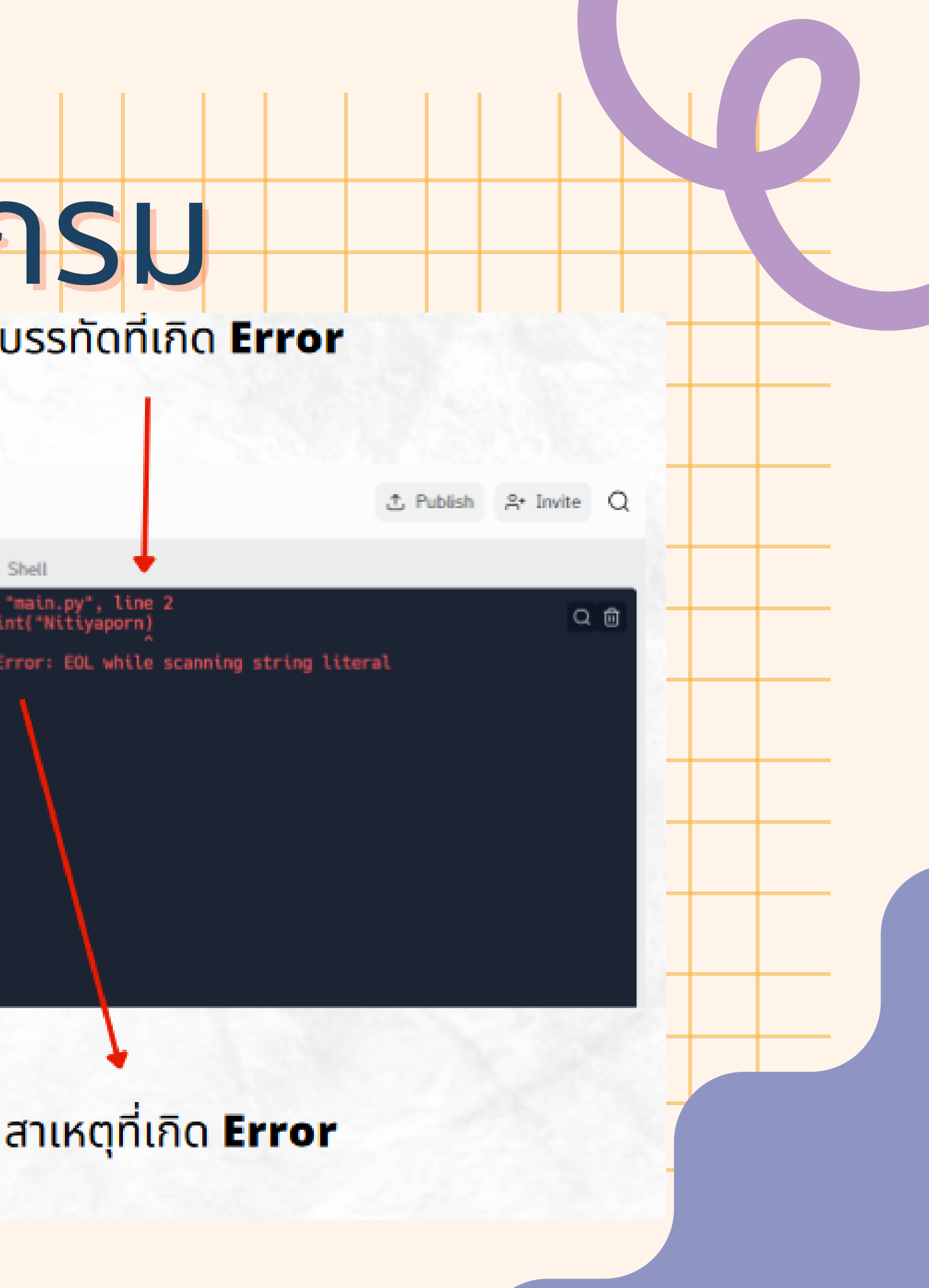

ให้ห้นั ห้ นั ห้ ก นั ก นั เรีรีย รีรี นเขีขีย ขี ย ขี นโปรแกรมภาษา Python อย่างง่าย หน้าจอแสดงผลต้องประกอบไปด้วย 1.ชือ ชื 2.นามสกุกุล กุ ล กุ 3.ชื่อเล่น 4.เลขที่ที่ ที่ที่ 5.ระดับชั้น ใบงานที1 เขียนโปรแกรมคำสังอย่างง่าย